# **LDAP-Einstellungen für die Authentifizierung und den Import von Personendaten**

**Gültig ab Web-Version 2.04.11.** Die LDAP-Authentifizierung existiert bereits seit vorherigen Versionen, wurde mit Version 2.04.11 jedoch aktualisiert. Für ältere Versionen finden Sie eine passende Anleitung [hier.](https://wiki.ihb-eg.de/doku.php/fn2rbacweb/nutzer_aus_ldap_anlegen_-_konfiguration)

Diese Anleitung beschreibt die in FlexNow vorzunehmenden Einstellungen, um ein LDAP-System zur Authentifizierung an FN2Web zu verwenden und optional Personendaten aus diesem LDAP-System nach FlexNow zu importieren.

Die Konfiguration sollte von Seiten der Systemadministratoren vorgenommen werden. Es wird ein Zugriff auf die META-Datenbank sowie auf die "context.xml" des Tomcat Servers benötigt.

## **Überblick über die notwendige Konfiguration:**

LDAP-Authentifizierung:

- 1. context.xml
- 2. Tabelle SETUPRBAC

Zusätzlich für den Personenimport:

- 3. Tabelle LDAPSEARCHATTRIBUTE
- 4. Tabelle LDAPMAPPING
- 5. optional: Tabelle LDAPSEARCHFILTER

## **Beispiel eines LDAP-Systems**

Die vorzunehmenden Einstellungen werden anhand der folgenden, repräsentativen LDAP-Struktur illustriert. Für die hochschulspezifische Konfiguration müssen die entsprechenden Daten wie die Serveradresse, der DN-Pfad oder die Attributnamen dem individuellen LDAP-System Ihrer Hochschule angepasst werden.

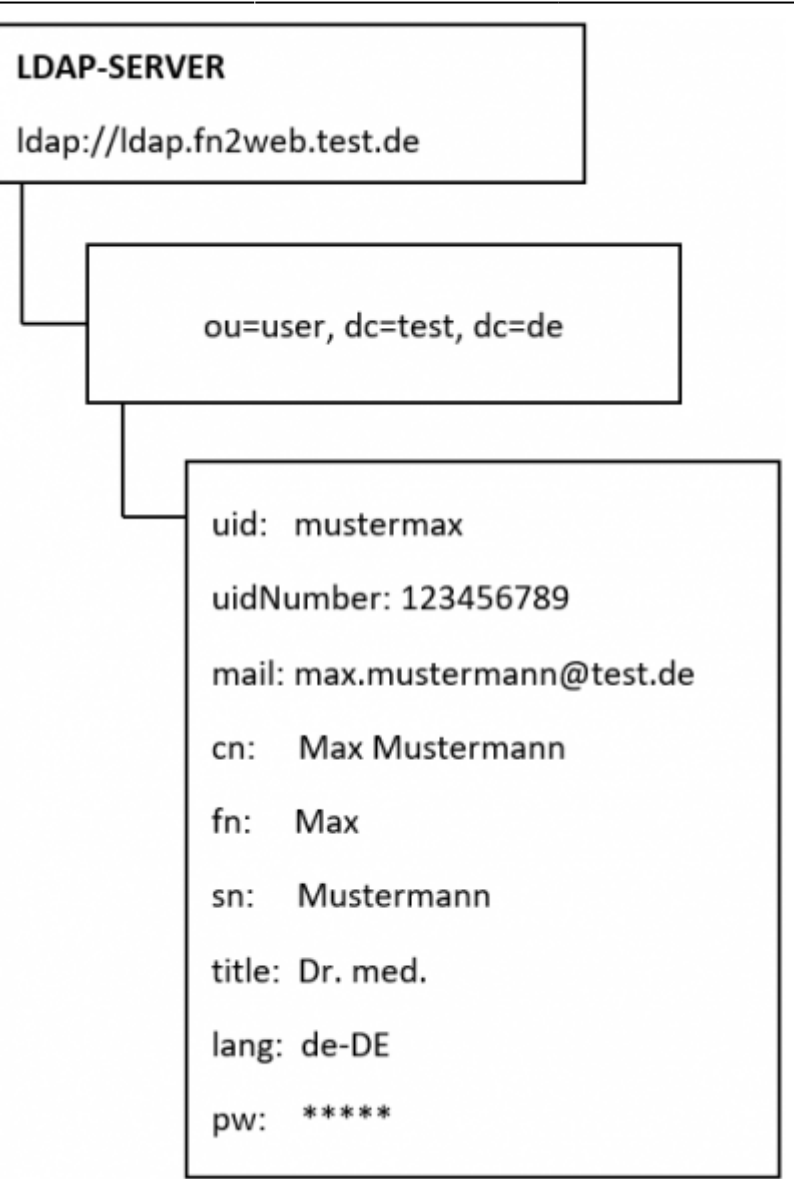

## **Anpassung der context.xml**

Für bestimmte LDAP-Funktionen wird ein "Service User" mit lesenden Zugriffsrechten auf das LDAP-System benötigt. Die Angaben für Login und Passwort dieses LDAP-Users werden als Parameter in der context.xml des Tomcat Servers hinterlegt.

Pfad zur Datei: *[Tomcat-Verzeichnis]***/conf/context.xml**

### **Parameter für Service User:**

```
<Parameter description="Login für LDAP Service User"
name="LDAP_SERVICE_USER_LOGIN" value="Login des LDAP-Users"/>
<Parameter description="Passwort für LDAP Service User"
name="LDAP SERVICE USER PASSWORD" value="Passwort des LDAP-Users"/>
```
## **Anpassungen in der META-Datenbank**

## **\_\_Tabelle SETUPRBAC\_\_**

Die Parameter für die LDAP-Authentifizierung und den LDAP-Import werden in der Tabelle **SETUPRBAC** der META-Datenbank verwaltet.

In der Spalte param\_ ist der Parameter einzutragen, in der Spalte value\_ der dazugehörige Wert des Parameters. Eine Übersicht über die Parameter enthält die folgende Tabelle.

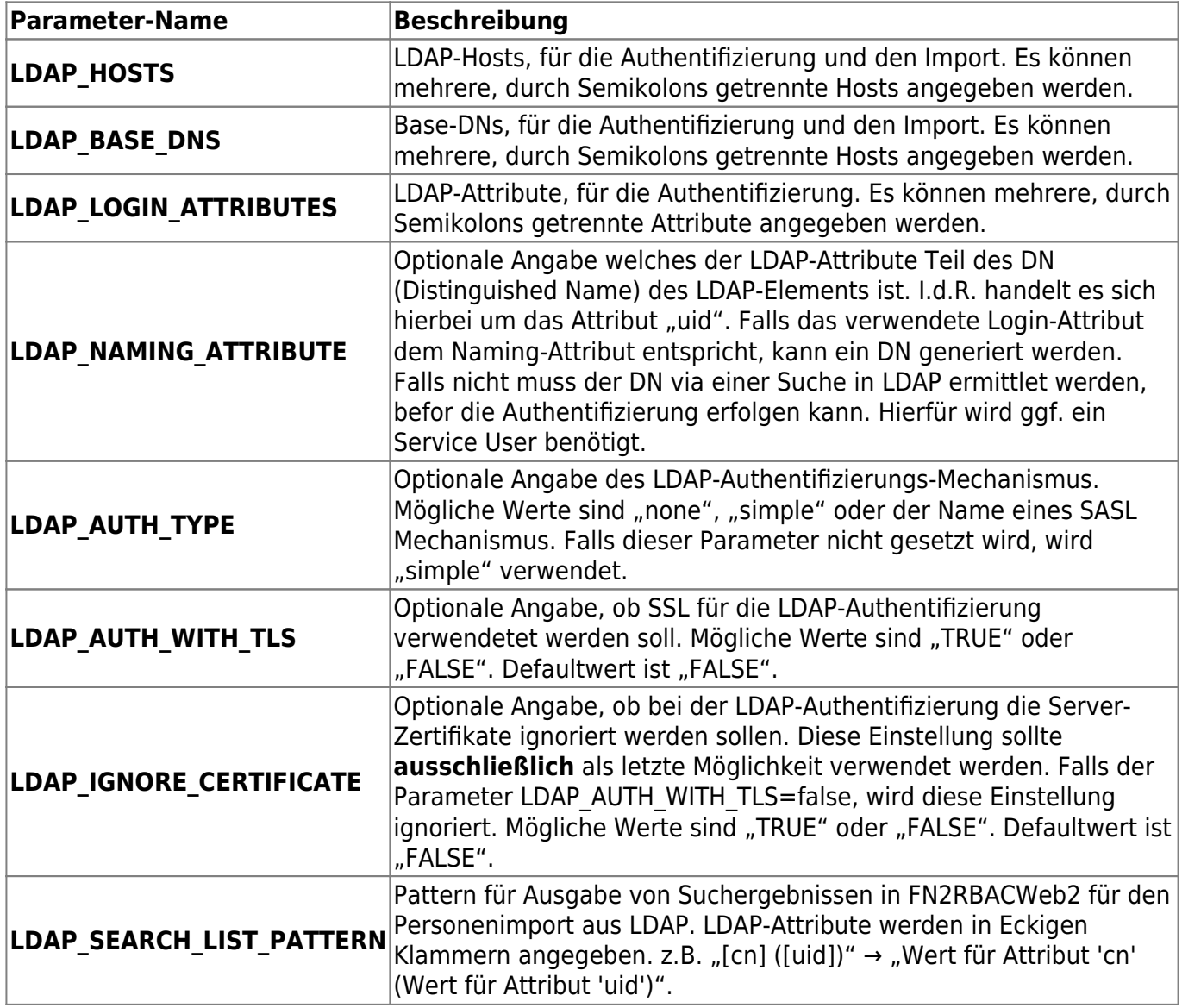

## **\_\_Tabelle LDAPSEARCHATTRIBUTE\_\_**

In der Tabelle **LDAPSEARCHATTRIBUTE** in der META-Datenbank können alle LDAP-Attribute hinterlegt werden, nach denen beim Personenimport gesucht werden soll. Die Felder der Tabelle sind in nachfolgender Übersicht beschrieben.

Die Tabelle **LDAPSEARCHATTRIBUTE** ersetzt ab Version 2.04.11 die Tabelle **LDAPSEARCH** aus der Flexnow-Datenbank.

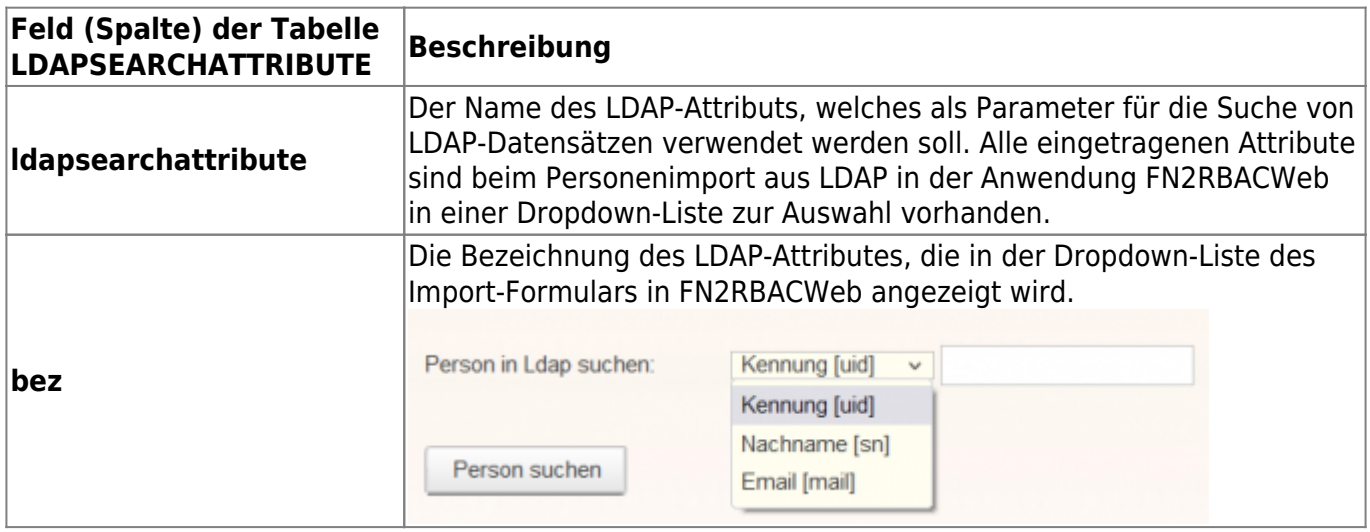

## **\_\_Tabelle LDAPMAPPING\_\_**

Die Tabelle **LDAPMAPPING** ersetzt die Mapping-Properties, welche bis zur FN2Web-Version 2.04.10 im Einsatz waren. Diese werden ab Version 2.04.11 nicht mehr verwendet und können entfernt werden. Das Mapping wird momentan (Stand 2.04.11) nur für den Import von Personen verwendet.

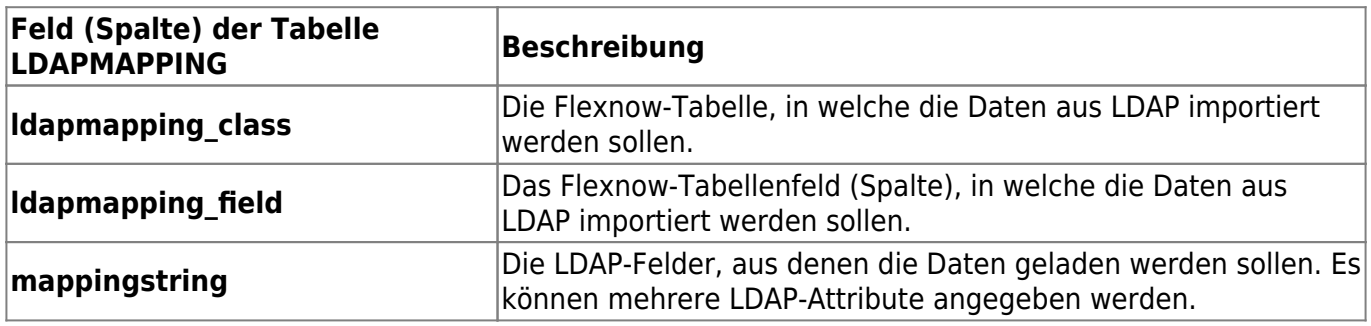

### **Zulässige Werte für ldapmapping\_class und ldapmapping\_field**

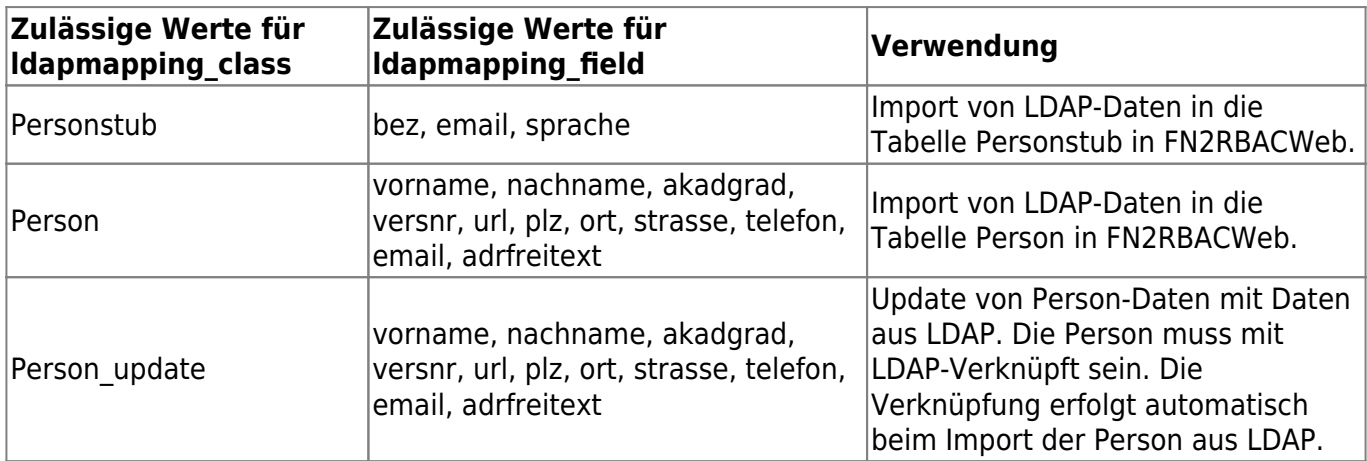

### **Anwendungsbeispiele für 'mappingstring'**

### **1. Verwendung eines LDAP-Attributes als Key**

Es kann lediglich das LDAP-Attribut angegeben werden. Der hinterlegte Wert wird dann direkt

#### übernommen.

**Beispiel:** Es wird der Wert **mail** für **mappingstring** angegeben. Im LDAP-Beispiel wird hierfür **max.mustermann@test.de** übernommen.

#### **2. Verwendung eines oder mehrerer LDAP-Attribute mit Fülltext**

Es kann auch ein Pattern angegeben werden, welches aus mehreren LDAP-Attributen und Fülltext bestehen kann. Wichtig ist hierbei, dass die LDAP-Attribute in eckigen Klammern angegeben werden um sie von Fülltext zu unterscheiden zu können.

**Beispiel:** Es wird der Wert **[title] [fn] [sn] ([uid])** angegeben. Im LDAP-Beispiel wird hierfür **Dr. med. Max Mustermann (mustermax)** übernommen.

## **\_\_Tabelle LDAPSEARCHFILTER\_\_**

Über die Tabelle **LDAPSEARCHFILTER** lässt sich optional die Suche nach LDAP-Datensätzen für den Personenimport mit in LDAP hinterlegten Gruppen einschränken.

Einträge in dieser Tabelle sind für die Konfiguration des Personenimports nicht zwingend notwendig. Dann erfolgt beim Personenimport kein Filtern der LDAP-Suchergebnisse.

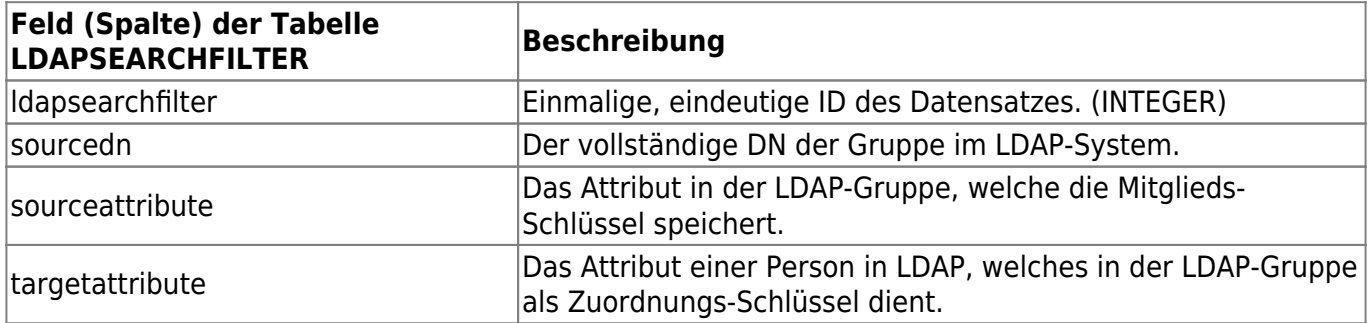

### **Anwendungsbeispiel**

Angenommen, im Test-LDAP-System gibt ein LDAP-Element mit dem DN **ou=personal, ou=verwaltung, dc=test, dc=de** mit dem Attribut **members** in welchem alle **uidNumber** Attribute von Mitgliedern der Gruppe hinterlegt sind. Um bei der Suche für den Person-Import nur Mitglieder dieser Gruppe anzeigen zu lassen sind folgende Eingaben zu tun:

- **sourcedn** bekommt den Wert **ou=personal, ou=verwaltung, dc=test, dc=de**.
- **sourceattribute** bekommt den Wert **members**, da dies das Feld der Gruppen ist welches die Mitglieder verwaltet.
- **targetattribute** bekommt den Wert **uidNumber** da dies die Felder der Personen sind, welche in **members** hinterlegt werden.

## **Anpassungen in der FLEXNOW-Datenbank**

Eine Anpassung in der Tabelle **EXTERN\_FELD** ist nur notwendig, wenn der Personenimport eingesetzt

werden soll.

### **ACHTUNG! Falls hier kein Eintrag hinzugefügt wird, ist der Personenimport aus LDAP deaktiviert.**

## **\_\_Tabelle EXTERN\_FELD\_\_**

Die Tabelle **EXTERN\_FELD** wird zur Verknüpfung von FlexNow-Daten mit Daten von Fremdsystemen verwendet. Im Fall von LDAP werden Personstub-Objekte der META-Datenbank mit den zugehörigen LDAP-Objekten verknüpft.

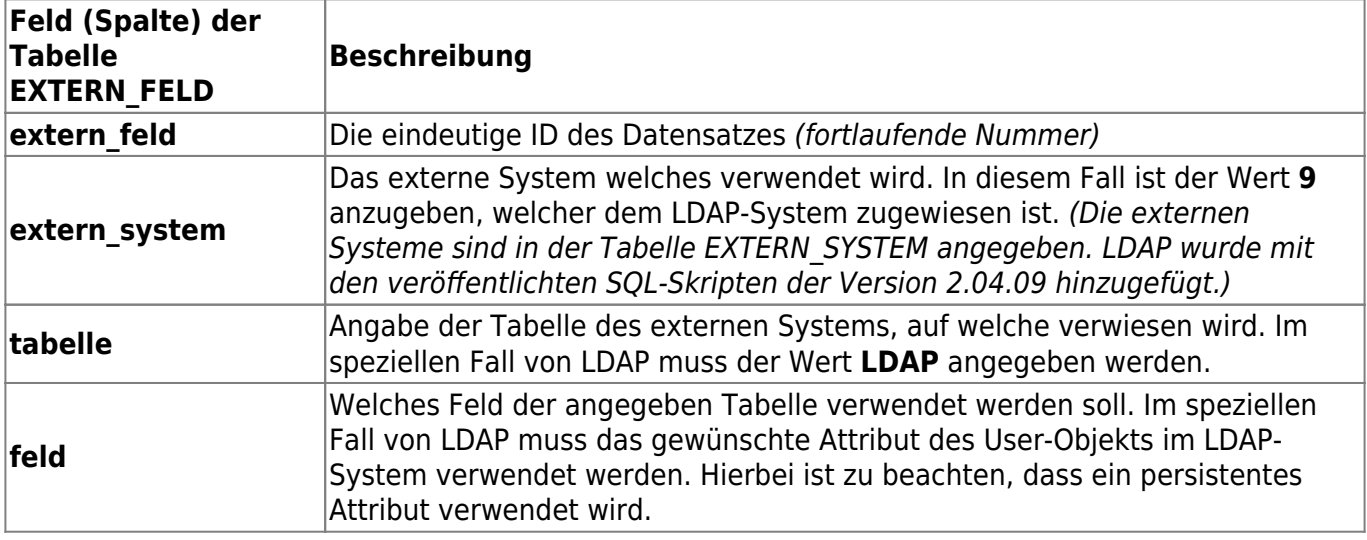

### **SQL-Statement**

Der Wert für "feld": 'LDAP-Attribut zum Verlinken' ist anzupassen!

```
INSERT INTO extern_feld (extern_feld, extern_system, tabelle, feld) VALUES
(19, 9, 'LDAP', 'LDAP-Attribut zum Verlinken');
```
### **Beispiel**

INSERT INTO extern\_feld (extern\_feld, extern\_system, tabelle, feld) VALUES (19, 9, 'LDAP', 'uidNumber');

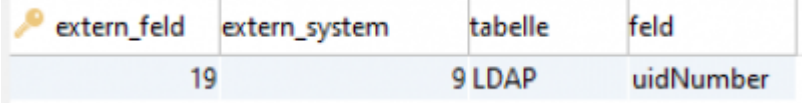

## **Hilfe bei LDAP-Einstellungen**

LDAP-Beispiel

aus dem Release Gespräch vom 18.04.2023.

Bei Fragen ist Ihr Ansprechpartner [Sebastian Düsel](https://ihb-eg.de/team/).

From: <https://wiki.ihb-eg.de/> - **FlexWiki**

Permanent link: **[https://wiki.ihb-eg.de/doku.php/fn2rbacweb/ldap\\_konfiguration?rev=1682495203](https://wiki.ihb-eg.de/doku.php/fn2rbacweb/ldap_konfiguration?rev=1682495203)**

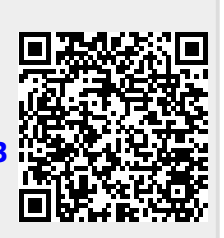

Last update: **2023/04/26 09:46**